# **PROCEDURE POUR GENERER SON ACF** 1)Connexion à HARMONY télédéclaration

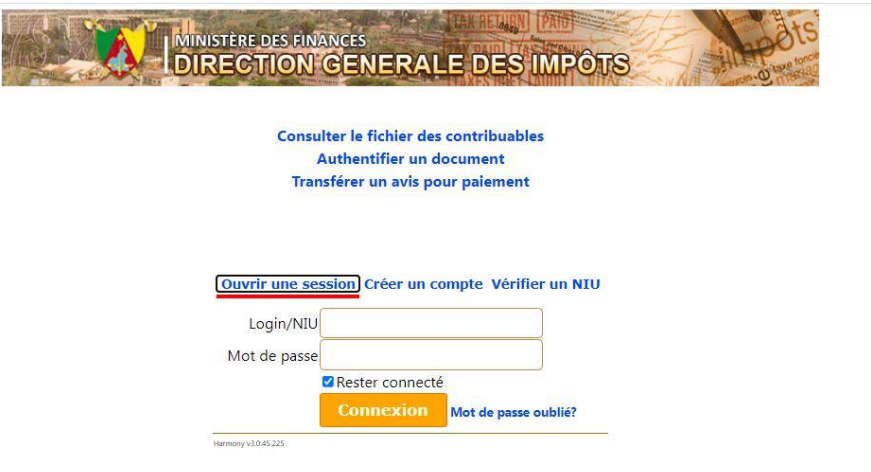

佥

#### 2)Cliquez sur timbre fiscal et redevance

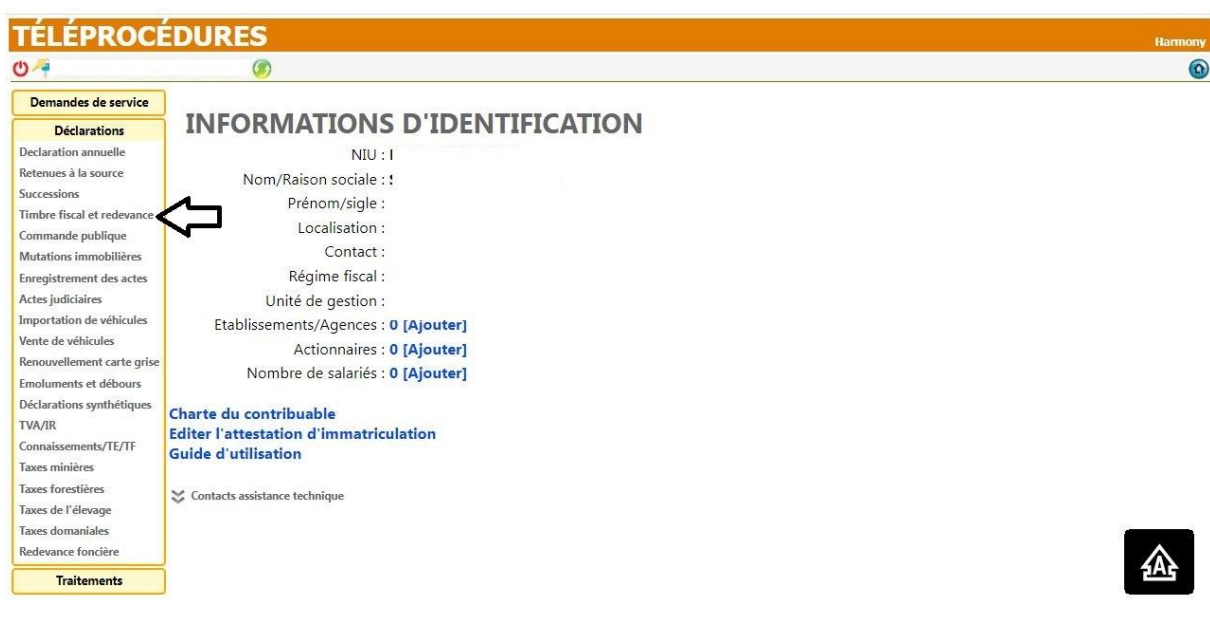

#### 3) Déclarer et payer le timbre

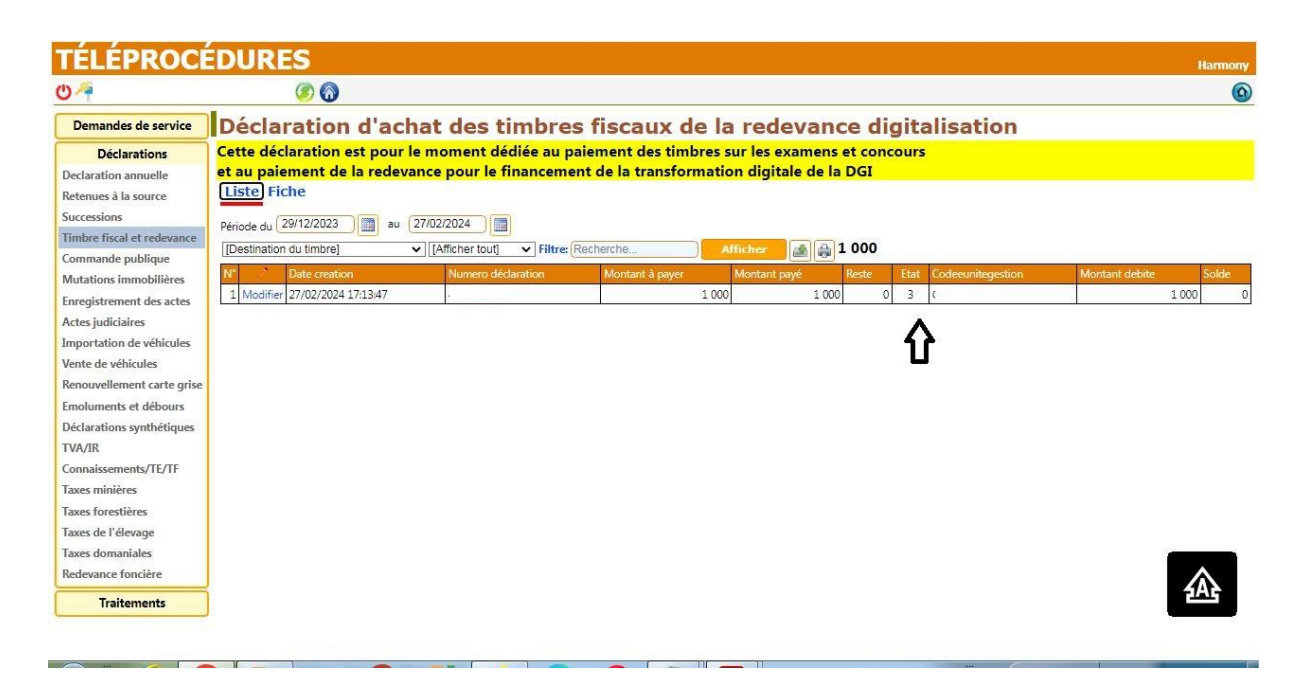

#### 4) Générer son ACF

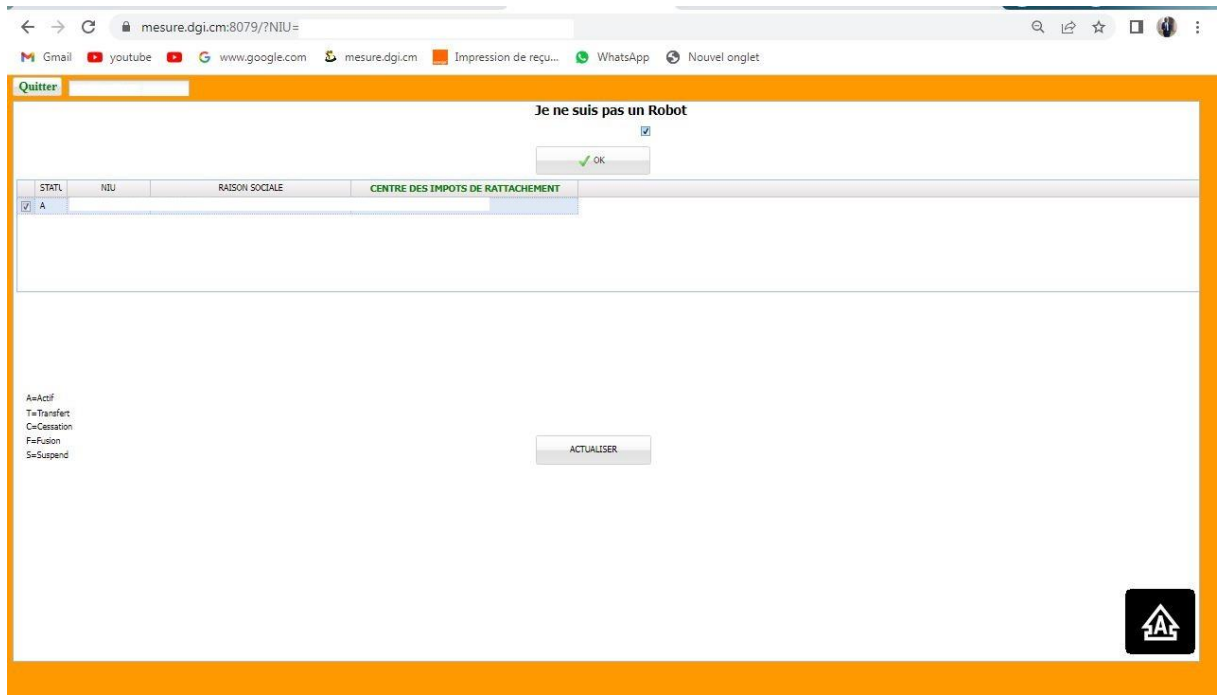

## 5) Consultation ACF générée

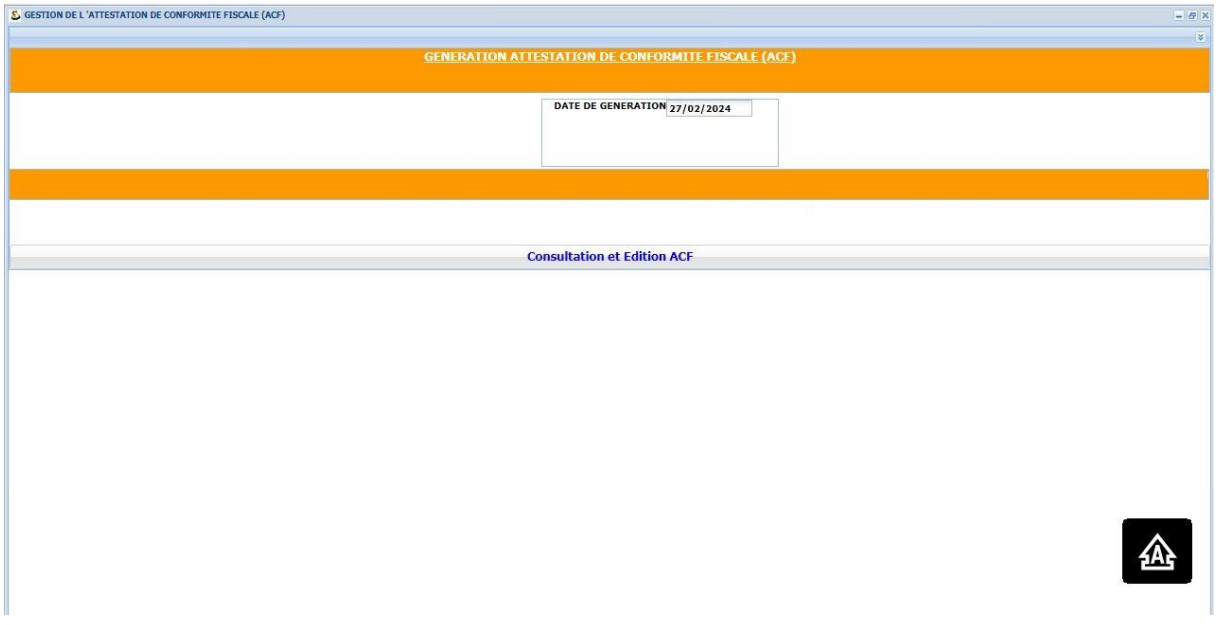

## 6) Cliquez sur confirmation de paiement

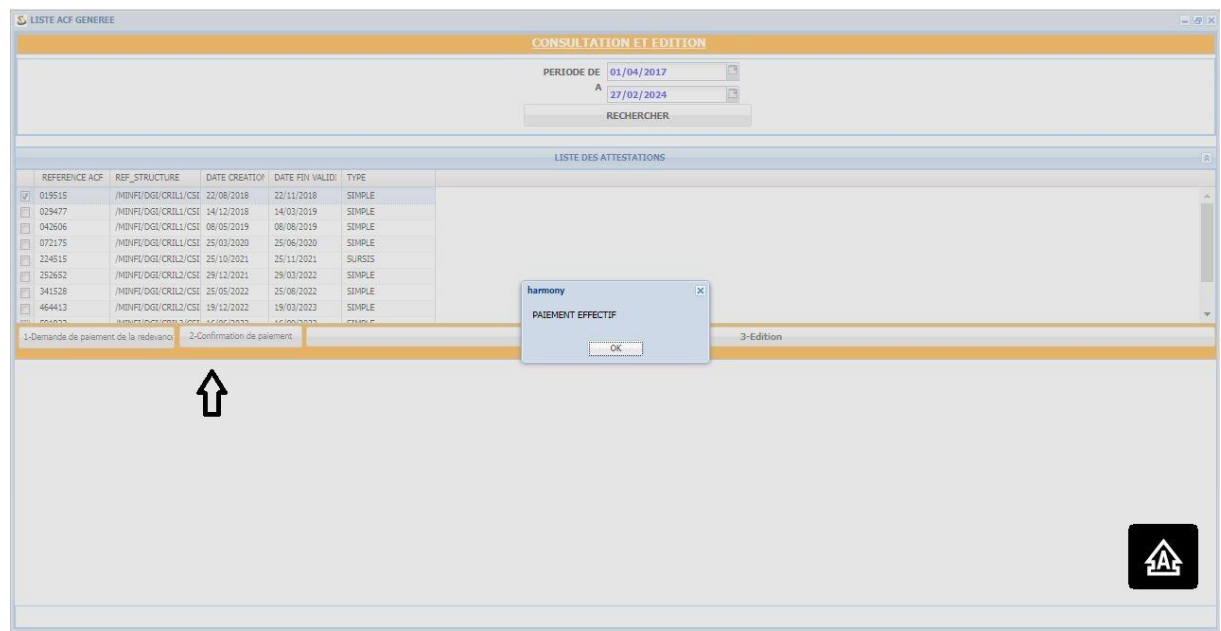

## 7) Editer votre ACF en cliquant sur édition

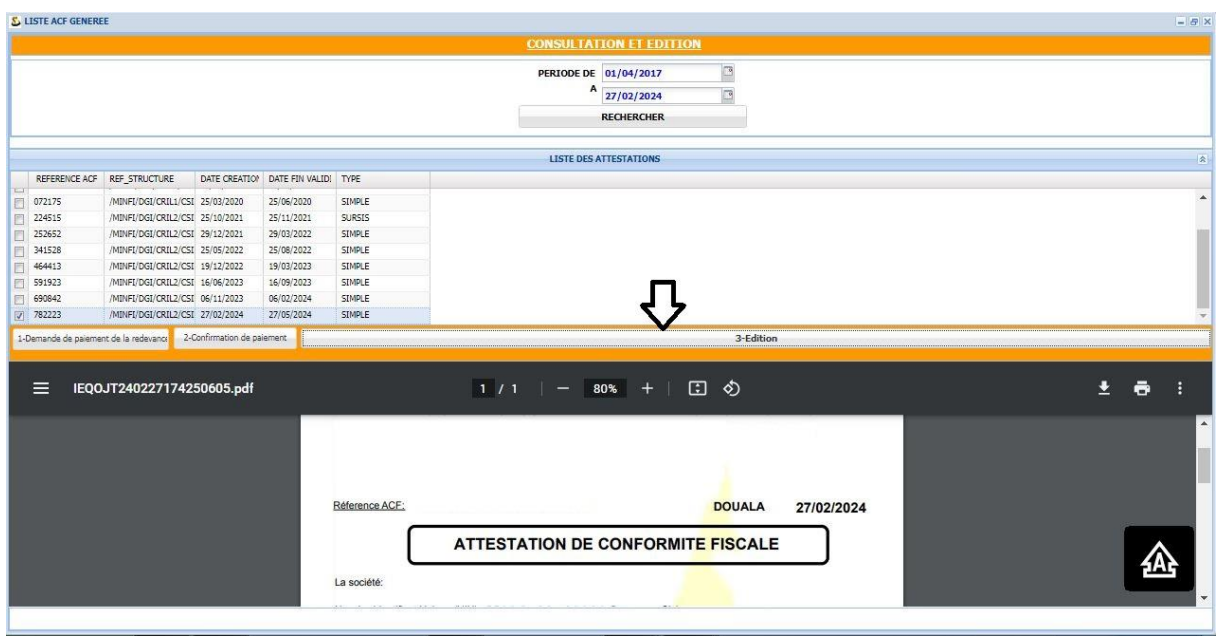